# **MOLUME**

# 2012 O PROFESSOR PDE E OS DESAFIOS DA ESCOLA PÚBLICA PARANAENSE

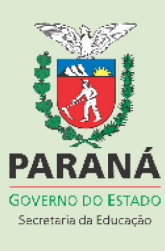

## **INVESTIGANDO GEOMETRICAMENTE O TANGRAM UTILIZANDO O**  *SOFTWARE* **GEOGEBRA**

#### **MARA LÚCIA RODRIGUES<sup>1</sup>**

#### **Sandra Malta Barbosa<sup>2</sup>**

**Resumo.** O presente artigo tem por objetivo relatar uma metodologia que levou os alunos às investigações e às explorações geométricas no Tangram, com o auxílio do *software* Geogebra, a fim de construir o conhecimento matemático de forma dinâmica e autônoma. Como parte da conclusão de participação do Programa de Desenvolvimento Educacional (PDE), que integra as escolas e as instituições de Ensino Superior do Estado do Paraná, a proposta foi desenvolvida com os alunos do 8º ano "D" do Ensino Fundamental do Colégio Estadual Profª Helena Kolody, situado em Cambé, NRE de Londrina - Pr. Sua implementação ocorreu no primeiro semestre do ano letivo de 2013, quando os alunos puderam trabalharam com os recursos computacionais existentes, especialmente o *software* Geogebra já instalado no Laboratório do Paraná Digital (PRD), na plataforma Linux. A utilização deste recurso consiste em um mecanismo de exploração da atenção, da concentração e assimilação de diversos conteúdos geométricos como: ponto, reta, plano, posições relativas entre as retas, ângulos, triângulos, quadriláteros, perímetro e áreas das regiões planas através do Tangram. O desafio de construir, explorar, investigar e conjecturar auxiliou na superação das dificuldades no trato da aprendizagem geométrica, tornando as aulas de matemática mais significativas.

#### **Palavras-Chave:** Investigação Geométrica. Geometria Plana. *Software* Geogebra. Tangram.

#### **1 Introdução**

Ao enfrentar as dificuldades encontradas pelos alunos nas aulas de matemática, percebe-se o desinteresse e as dificuldades na aprendizagem de alguns conteúdos, principalmente no que diz respeito à geometria. Refletindo sobre uma metodologia com o uso dos recursos computacionais, dos quais se possa atrair a atenção dos alunos e obter um diferencial na qualidade do ensino de Matemática, pretendeu-se com esta proposta conduzir os alunos às investigações e às explorações geométricas no Tangram. As atividades foram realizadas com o auxílio do *software* de Geometria Dinâmica Geogebra, a partir da construção e da reconstrução de conceitos geométricos, e da produção do conhecimento matemático, com uma atitude investigativa em relação aquilo que lhes era proposto.

Segundo as Diretrizes Curriculares de Educação Básica do Estado do Paraná (PARANÁ, 2008), o ensino de Geometria é de suma importância, embora, muitas vezes, ela permaneça abandonada pelos professores, mesmo com um papel fundamental no currículo, uma vez que possibilita ao aluno a maneira de

 1 Professora de Matemática da rede Estadual de Educação do Paraná.

<sup>2</sup> Doutora em Educação Matemática. Docente Adjunto C. Departamento de Matemática, Universidade Estadual de Londrina (UEL).

compreender, descrever e representar de forma organizada o mundo em que vive. Ao trabalhar com a geometria plana no Ensino Fundamental, consideram-se as possibilidades do uso do *software* Geogebra, como um caminho para o ensino e a aprendizagem da geometria plana.

A realização da proposta está relacionada às atividades do Tangram, através do uso do Geogebra, que é um recurso pedagógico eficaz para a investigação, a exploração de conceitos geométricos, o aprofundamento de conteúdos já trabalhados e a produção do conhecimento, dos quais refletem diretamente na relação professor-aluno e aluno-aluno. Consequentemente, as tarefas desenvolvidas despertam no aluno o interesse pela disciplina, facilitando o processo de ensino e aprendizagem.

#### **2 Revisão de Literatura**

#### **2.1 Investigações Geométricas**

No ensino e na aprendizagem da geometria, a atenção está centrada em atividades a serem realizadas pelos alunos. Nas atividades de investigação geométrica, por envolver questões mais abertas, não há caminhos bem definidos, cabendo a quem investiga a busca pela solução, contribuindo para o ensino e a aprendizagem.

Nas investigações geométricas, Abrantes (1999) alerta para a possibilidade de que

> na geometria, há um imenso campo para a escolha de tarefas de natureza exploratória e investigativa, que podem ser desenvolvidas em sala de aula, sem necessidade de um grande número de pré-requisitos e evitando, sem grande dificuldade, uma visão da matemática centrada na execução de algoritmos e em "receitas" para resolver problema-tipo (ABRANTES, 1999, p.155).

Segundo Ponte, Brocardo e Oliveira (2003), atividade de investigação colaboram para a compreensão e a aplicação de fatos e relações geométricas em situações da vida real.

> As investigações geométricas contribuem para perceber aspectos essenciais da atividade matemática, tais como a formulação e teste de

conjecturas e a procura e a demonstração de generalizações. A exploração de diferentes tipos de investigação geométrica pode também contribuir para concretizar a relação entre situações da realidade e situações matemáticas, desenvolver capacidades, tais como a visualização espacial e o uso de diferentes formas de representação, evidenciar conexões matemáticas e ilustrar aspectos interessantes da história e da evolução matemática (PONTE; BROCARDO; OLIVEIRA, 2003, p.71).

Portanto, o professor pode e deve desafiar os seus alunos a realizar investigações e explorações com outras atividades diversas, incentivando os alunos a justificarem as suas afirmações, a exporem aos demais os caminhos percorridos, de modo que a atitude investigativa seja uma constante nas aulas de matemática. Desse modo, ao adotarem uma postura investigativa os alunos também têm a oportunidade de repensar em sua atuação, no seu desempenho, realizando sua autoavaliação a fim de poder rever e modificar suas estratégias para alcançar um bom resultado.

#### **2.2 Geometria Plana**

Ao trabalhar com a geometria plana no Ensino Fundamental, consideram-se as possibilidades do uso de softwares de geometria dinâmica, particularmente o Geogebra, como um caminho para o ensino e a aprendizagem da geometria plana. Nesse sentido, Lorenzato (2010) diz que

> com a utilização do *software*, o ensino de geometria pode adquirir características mais dinâmicas, contando assim com diferentes possibilidades de visualização para os objetos geométricos na tela do computador, pois professores e alunos realizarão explorações relacionando esses objetos com conceitos da geometria euclidiana (LORENZATO, 2010, p.111).

Deste modo, o uso do *software* Geogebra nas aulas de geometria plana pode desempenhar um papel significativo para a sua dinamização.

#### **2.3 Recursos Computacionais**

Considera-se que o uso do recurso computacional pode levar às escolas os anseios de uma nova geração, já acostumada com essas tecnologias, onde se possa usufruir de uma Educação que o inclua, pois representa um instrumento de trabalho essencial do mundo atual. Nesse sentido, as Diretrizes Curriculares do Paraná – Matemática (2008) enfatiza que "no contexto da Educação Matemática, os ambientes gerados por aplicativos informáticos dinamizam os conteúdos curriculares e potencializam o processo pedagógico" (p.65).

A utilização dos recursos computacionais, disponíveis no cotidiano escolar, visto como recurso didático e como um desafio, faz com que a aula ganhe um novo cenário para investigação e exploração, refletindo diretamente na relação professoraluno e aluno-aluno, auxiliando no processo de ensino e aprendizagem. Indica-se que seu caráter lógico-matemático pode ser um grande aliado do desenvolvimento cognitivo dos alunos, principalmente à medida que ele permite um trabalho que obedece a diversos ritmos de aprendizagem.

Nesse sentido, Moran (2006) relata que cada vez mais "o computador nos permite pesquisar, simular situações, testar conhecimentos específicos, descobrir novos conceitos, lugares, ideias" (p.44). Essa prática pedagógica pode gerar novas dinâmicas, com novos papéis: professores como mediadores, incentivadores e orientadores; alunos como sujeitos da aprendizagem, ambos promovendo uma reorganização das atividades em sala de aula com uso dos computadores.

#### **2.4 Geometria Dinâmica**

A geometria dinâmica tem como principal característica o "dinamismo". O termo dinâmico pode ser mais bem entendido quando

> podemos entender a geometria dinâmica (GD) como sendo a implementação computacional da "geometria tradicional", aquela de régua e compasso. O termo "dinâmico" pode ser melhor entendido como oposição à estrutura "estática" das construções da geometria tradicional. Na GD, após o aluno realizar uma construção, ele pode alterar as posições dos objetos iniciais e o programa redesenha a construção, preservando as propriedades originais (ISOTANI; BRANDÃO, 2006, p.121).

Assim, o aluno, após a construção de um objeto geométrico por meio de suas propriedades, pode alterar e/ou manipular as posições dos objetos iniciais, redesenhando-o e preservando as propriedades originais. Nesse sentido, Gravina (2011) argumenta que

os programas de geometria dinâmica, dentre eles o Geogebra, são ferramentas que oferecem régua e compasso virtuais, permitindo a construção de figuras geométricas a partir das propriedades que as definem. São ambientes que concretizam a geometria euclidiana plana, e diferente daquilo que obtemos com lápis e papel e régua e compasso, pois com o mouse podemos manipular as figuras que estão na tela do computador, ao aplicar movimento em pontos que são usados na construção (GRAVINA, 2011, p.27).

Dessa forma, a utilização do *software* de geometria dinâmica Geogebra deve permitir ao aluno a elaboração de conjecturas e experimentações, baseadas em investigações e explorações geométricas.

#### **2.5 Tangram**

O Tangram é um quebra-cabeça de origem chinesa. Os chineses o conheciam por *tch'i tch'ias pan* que significa as sete tábuas da argúcia. Segundo Pastells (2009) tangram é

> um jogo de origem chinesa; desconhece-se quem o inventou e quando foi descoberto. Alguns autores defendem que já existia na época da dinastia Chu (740-330 a.C.). Na atualidade, existem muitos tipos de tangram; um dos mais conhecidos é o Tangram chinês, que se caracteriza por apresentar sete peças de formas básicas (PASTELLS, 2009, p.87).

Considerando como uma estratégia para o ensino da Geometria Plana, o Tangram quadrado permite desenvolver alguns conceitos, elementos e propriedades de forma experimental através do uso do *software* Geogebra.

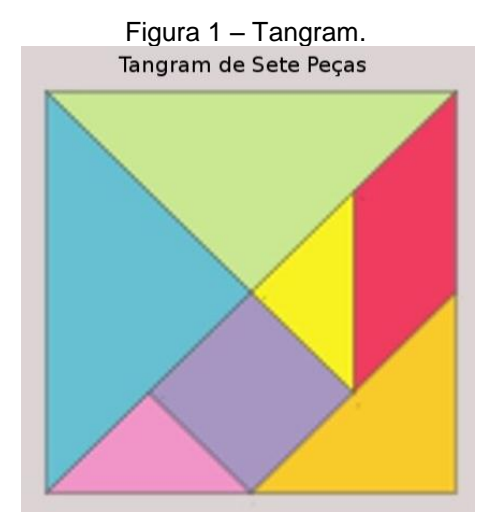

(Disponível em: [<http://www.educadores.diaadia.pr.gov.br/arquivos/File/tvmultimidia/](http://www.educadores.diaadia.pr.gov.br/arquivos/File/tvmultimidia/%20imagens/5matematica/2_Tangram.jpg)  [imagens/5matematica/2\\_Tangram.jpg](http://www.educadores.diaadia.pr.gov.br/arquivos/File/tvmultimidia/%20imagens/5matematica/2_Tangram.jpg)

O uso do *software* Geogebra no estudo do Tangram é de grande importância, pois permite investigar e explorar o que está sendo elaborado. O aluno pode descobrir propriedades, reformular conjecturas e interagir com o objeto criado através da construção e reconstrução de conceitos geométricos de modo sistematizado.

#### **3 Metodologia, resultados e discussão**

O ponto de partida da implementação da proposta foi a apresentação e a socialização do Projeto de Intervenção Pedagógica na escola para a Direção, a Equipe Pedagógica, os Professores e os Agentes Educacionais I e II, na Semana Pedagógica do Colégio. Em outro momento, percebeu-se a necessidade dos pais/responsáveis conheceram o projeto que seria realizado com seus filhos. Em seguida, tendo como público alvo os 20 alunos do 8º ano "D" vespertino, observouse que os alunos conheciam e construíram o Tangram utilizando materiais manipuláveis, mas poucos tinham conhecimento sobre o *software* Geogebra, mostrando muito interesse em participar do projeto.

Nesses momentos, pontuaram-se as questões que justificam a escolha do tema e da turma. A implementação seria desenvolvida com os alunos no Laboratório do Paraná Digital (PRD) do colégio, com o auxílio do Data Show (MEC-PROINFO), nas duas aulas de matemática de segundas-feiras, durante os meses de março, abril e maio de 2013, contabilizando 32 horas, e que as atividades propostas seriam desenvolvidas individualmente ou em grupos, conforme a disponibilidades dos computadores.

Após uma breve investigação sobre conhecimentos de conceitos da Geometria Plana, do Tangram quadrado e do uso do *software* Geogebra, foi apresentado aos alunos um tutorial do Geogebra, utilizando a TV Multimídia. Por se tratar de um *software* livre, a maioria dos alunos teve o interesse em tê-lo em seus computadores.

As atividades foram impressas e entregue por aula, para o auxílio da construção, da exploração e do registro das atividades desenvolvidas pelos alunos.

Embora existissem outras atividades, apenas quatro foram escolhidas para serem mostradas neste artigo.

#### **3.1 Construção do Tangram quadrado no Geogebra.**

Para a realização desta atividade os alunos já tinham construindo o Tangram quadrado, utilizando materiais manipuláveis.

- a) Construa um Quadrado de 16 cm² de área e suas diagonais.
- b) Encontre o ponto médio de uma das diagonais e também dos lados do quadrado.
- c) Trace uma reta paralela à diagonal e que passe pelo ponto médio dos lados do quadrado**.**
- d) Encontre o ponto médio da metade das diagonais.
- e) Contorne os sete polígonos inscritos no tangram.
- f) Escolha a cor desejada para colorir cada polígono do Tangram**.**

Nesta atividade, os alunos perceberam que o Geogebra cria um quadrado de lado 4 cm e que na janela de álgebra aparece as medidas dos segmentos e na janela geométrica aparece o ponto médio no segmento.

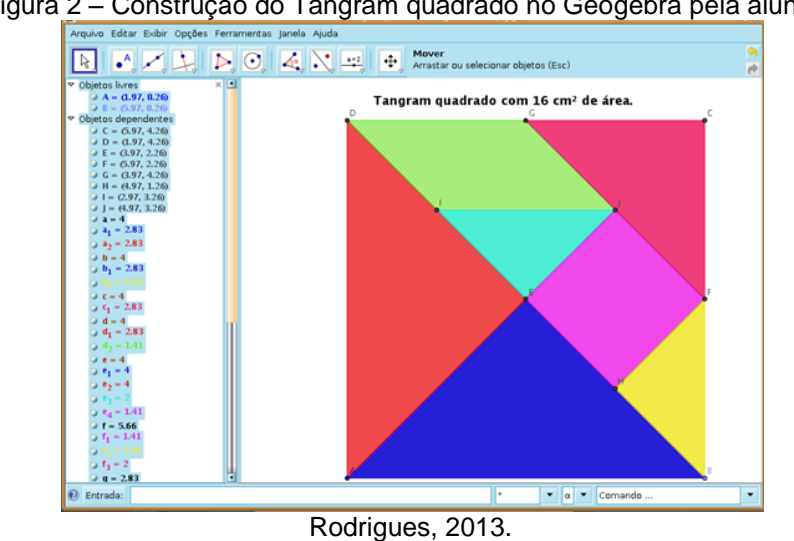

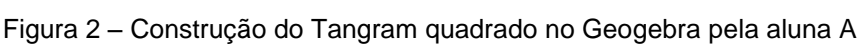

As demais atividades foram desenvolvidas com base nesse Tangram.

### **3.2 Atividades com triângulos e quadriláteros: lados, ângulos, semelhança, razão e soma das medidas dos ângulos internos de um polígono.**

a) Faça o triângulo grande do Tangram, meça os seus lados e nomeie o triângulo quanto à medida dos lados.

- b) Some as medidas dos ângulos internos do triângulo e nomeie o triângulo quanto à medida dos ângulos internos.
- c) Em seguida, faça o mesmo com o **triângulo médio** e com um **triângulo pequeno** do Tangram.
- d) Reflita, discuta e responda:
	- 1. Comparando as somas das medidas dos ângulos internos dos triângulos do Tangram, o que você pode concluir em relação a esses ângulos?
	- 2. Um triângulo pode ter quantos ângulos obtusos?
	- 3. Um triângulo pode ter os três ângulos menores ou maiores que 60º?
	- 4. Qual é o nome dado a um triângulo que tem um ângulo reto?
	- 5. Encontre a razão (r) entre os lados correspondentes de cada par de triângulos e verifique se eles são proporcionais. O que se pode afirmar, se os lados correspondentes são proporcionais e os ângulos internos correspondentes são iguais?
- h) Faça a mesma atividade com o **Quadrado pequeno (q)** do Tangram na janela geométrica.
- i) Observando as medidas dos lados e dos ângulos do quadrado o que se pode concluir? Esse polígono recebe um nome especial. Qual é o nome dado a esse tipo de Polígono?
- j) Some as medidas dos ângulos internos do quadrado.
- k) Em seguida, faça o mesmo com o **Paralelogramo.** O que se pode concluir?
- l) Divida os quadriláteros em triângulos. Escolha um quadrilátero, ative a ferramenta **Reta definida por Dois Pontos**, clique em dois pontos do quadrilátero de modo que o divida em dois triângulos. Compare a soma das medidas dos ângulos internos de um quadrilátero com a soma das medidas dos ângulos internos do quadrilátero dividido em dois triângulos. Pode-se obter sempre a mesma soma das medidas de seus ângulos? Quanto?
- m) Construa polígonos com 5, 6, 7 e 8 lados, utilizando a ferramenta **Polígono.** Clique na janela geométrica criando os polígonos. Compare a soma das medidas de seus ângulos internos com a soma das medidas da quantidade de triângulos que foi dividido o polígono. Movimente um dos

vértices e confira sua construção, observe o que acontece com as medidas dos ângulos e dos lados, nas duas janelas. O que se pode concluir?

Os alunos refletiram, discutiram e responderam:

- Aluno B: A soma dos ângulos internos de um triângulo é 180º e um triângulo pode ter um ângulo obtuso.
- Aluno C: Um triângulo pode ter os três ângulos menores que 60º, pois a soma dos ângulos internos é 180º e o triângulo que tem um ângulo reto é chamado de Triângulo retângulo.
- Aluno D: Se os lados correspondentes são proporcionais e os ângulos internos correspondentes são iguais, então eles são semelhantes.
- Aluno E: Observando as medidas dos lados e dos ângulos do quadrado, conclui que os lados têm a mesmas medidas e as medidas dos ângulos são iguais, por isso é um polígono regular. E a soma das medidas dos ângulos internos do quadrado é a mesma do paralelogramo, 360º.
- Aluna F: Dividindo os quadriláteros em triângulos e comparando a soma das medidas dos ângulos internos de um quadrilátero com a soma das medidas dos ângulos internos do quadrilátero dividido em dois triângulos, podemos obter sempre a mesma soma das medidas de seus ângulos, 360º.
- Aluno G: Construindo polígonos com 5, 6, 7 e 8 lados e comparando a soma das medidas de seus ângulos internos com a soma das medidas da quantidade de triângulos que foi dividido o polígono, pode-se concluir que a soma é a mesma.
- Aluna H: Ao movimentar um dos vértices as medidas dos ângulos e dos lados mudam nas duas janelas, mas não muda a soma das medidas de seus ângulos internos.
- Aluna I: A soma das medidas dos ângulos internos de um polígono é o número de lado menos dois (quantidade de triângulo que foi dividido o polígono), o resultado multiplicado por 180º.

Os alunos concluíram que a soma dos ângulos internos pode ser dada pela fórmula:  $S = (n - 2) \cdot 180^\circ$ . Sendo "S" a soma e "n" o número de lados do polígono.

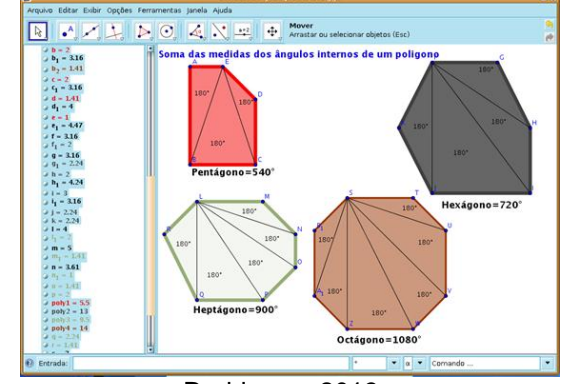

Figura 3 - Soma das medidas dos ângulos internos, utilizando o Geogebra pelo aluno J.

#### **3.3 Atividades com bissetriz, mediatriz e alturas do triângulo.**

- a) Copie um triângulo grande do Tangram e determine as bissetrizes desse triângulo. Determine o ponto de encontro dessas bissetrizes. Que nome é dado a este ponto? Utilizando este ponto faça um círculo inscrito a este triângulo. Movimente os pontos. O que você pode observar?
- b) Copie o **Triângulo médio** do Tangram e determine as mediatrizes desse triângulo. Determine o ponto de encontro dessas mediatrizes. Que nome é dado a este ponto? Utilizando este ponto, faça um círculo circunscrito a este triângulo. Movimente os pontos. O que você pode observar?
- c) Copie um **Triângulo pequeno** do Tangram e determine as alturas desse triângulo. Determine o ponto de encontro dessas alturas. Que nome é dado a este ponto?

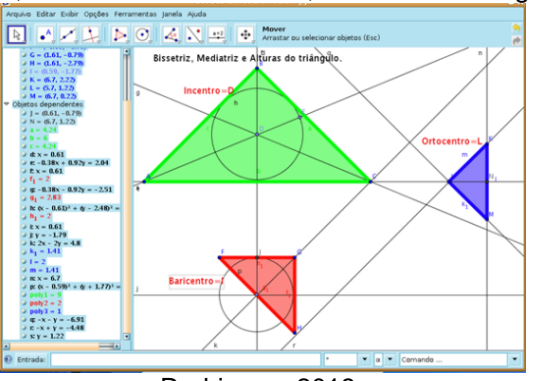

Figura 4 – Incentro, Baricentro e Ortocentro, utilizando o Geogbra pelo aluno K.

Rodrigues, 2013.

Rodrigues, 2013.

#### **3.4 Área do Tangram e dos polígonos inscritos.**

- a) Utilizando as atividades anteriores encontre a área do Tangram e dos polígonos inscritos, calculando a área de cada polígono.
- b) Em seguida, clique em cada polígono para conferir o cálculo de área de cada polígono.
	- 1. Qual é a área do quadrado grande (Q), do triângulo grande (Tg), do triângulo médio (Tm), do triângulo pequeno (Tp), do quadrado pequeno (q) e do paralelogramo (p)?
	- 2. Quais polígonos têm a mesma área?
	- 3. Compare as áreas dos triângulos grandes em relação ao triângulo médio, do quadrado pequeno e do paralelogramo. O que você percebe? Qual é a razão entre essas áreas?
	- 4. Compare as áreas do triângulo médio, do quadrado pequeno e do paralelogramo em relação aos triângulos pequenos. O que você percebe? Qual é a razão entre essas áreas?
	- 5. Considerando o Quadrado Grande (Q) como um inteiro. O Triângulo grande (Tg), o triângulo médio (Tm), o triângulo pequeno (Tp), o quadrado pequeno (q) e o paralelogramo (p) representam que fração Quadrado Grande (Q)?

Nesta atividade, os alunos calcularam a área do Tangram quadrado e de seus polígonos inscritos, conferindo o cálculo de área de cada polígono criado pelo Geogebra.

- Aluna L: A área do quadrado grande (Q) é de 16 cm², do triângulo grande (Tg) é de 4 cm², do triângulo médio (Tm) é de 2 cm², do triângulo pequeno (Tp) é de 1 cm², do quadrado pequeno (q) é de 2 cm² e do paralelogramo (p) é de 2 cm². Os polígonos que têm a mesma área são: o triângulo médio (Tm), o quadrado pequeno (q) e o paralelogramo (p).
- Aluna M: A área do triângulo grande (4 cm²) é o dobro da área do triângulo médio (2 cm²), do quadrado (2 cm²) e do paralelogramo (2 cm²). Então a razão é de 2.

Aluna N: A área do triângulo médio (2 cm²), do quadrado (2 cm²) e do paralelogramo (2 cm²) é o dobro da área do triângulo pequeno (1 cm²). Então a razão é 2.

Os alunos concluíram que ao considerarem o Quadrado Grande (Q) como um inteiro, o Triângulo grande (Tg) têm 1/4 da área, que o triângulo médio (Tm) têm 1/8 da área, que o triângulo pequeno (Tp) têm 1/16 da área, o quadrado pequeno (q) têm 1/8 da área e o paralelogramo (p) têm 1/8 da área do Quadrado Grande (Q).

#### **3.5 Tangram**

Esta atividade é uma adaptação da Questão 17 p.17 do Banco de Questões da OBMEP (Olimpíadas Brasileira de Matemática das Escolas Públicas) 2011 – nível 1, utilizando o *software* Geogebra.

A segunda figura é um retângulo cuja área sombreada foi feita utilizando peças de um Tangram que formam um quadrado de 10 cm² de área, mostrado na primeira figura. Qual é a área do retângulo?

Os alunos perceberam que havia necessidade de extrair a raiz quadrada para encontrar o lado do Tangram quadrado, como na atividade 3.2, e comentaram que não foi fácil construir a segunda figura e que no Geogebra é muito mais fácil encontrar a área.

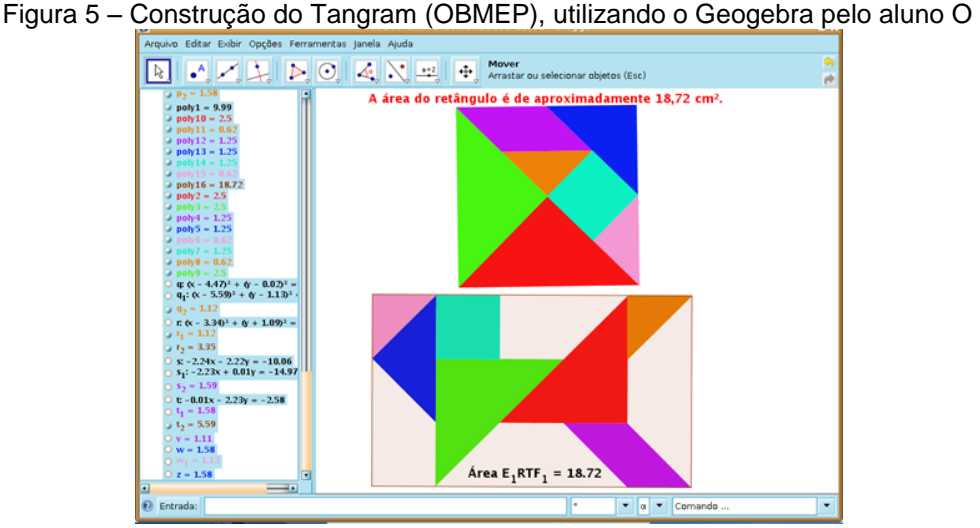

Rodrigues, 2013.

Durante todas as atividades desenvolvidas, os alunos registraram suas observações que foram questionadas, analisadas e intermediadas pela professora com a turma, de modo a obter as devidas conclusões. No prazo determinado, os alunos entregaram o registro das atividades, utilizadas como instrumento de análise para elaboração deste artigo. As expectativas e os objetivos propostos foram atingidos de forma satisfatória.

Ao tentar desenvolver as atividades com o software, os alunos discutem conceitos, elementos e propriedades geométricas de forma experimental e com um *feedback* muito rápido, quando necessário. Nesse processo, pode-se destacar mudanças significativas com relação à qualidade da aprendizagem, sendo um caminho eficaz para que o aluno se aproprie do conteúdo, pois o uso de software de geometria dinâmica Geogebra juntamente com o Tangram desempenham um papel importante para a dinamização das aulas, auxiliando nas investigações geométricas, criando e testando hipóteses, descobrindo fatos e propriedades, proporcionando aprendizagem, motivação, reflexão, discussão e conhecimento.

#### **4 Considerações gerais**

A proposta pedagógica realizada na escola confirmou o quanto o uso do recurso computacional faz parte do hábito diário dos alunos e que é uma ferramenta eficaz para o professor utilizá-la em seu trabalho pedagógico, pois sua inserção nas atividades de ensino desempenha um papel cada vez mais importante na Educação. Percebeu-se que o professor necessita de tempo para o preparo de suas práticas pedagógicas de forma bem planejada e com objetivos definidos.

Destaca-se que os alunos que possuem acesso as TIC têm facilidade quando em contato com o conhecimento científico proporcionado pelo professor no laboratório de informática, facilitando a aplicação do *software* Geogebra de forma construtiva e colaborativa. O trabalho cooperativo ajuda no resgate das dificuldades dos colegas, aumenta o ritmo de aprendizagem, abre caminhos para a realização e apropriações das atividades propostas de forma mais agradável.

Salienta-se a importância de aplicar as atividades com turmas reduzidas de alunos, com bons equipamentos, com quantidade suficiente para os comandos, facilitando o trabalho do professor e garantindo o processo de ensino e aprendizagem.

Percebe-se ainda, que os conteúdos curriculares de geometria plana leva o aluno a formular conjecturas, investigar, verificar, discutir e argumentar sobre as soluções encontradas para a questão.

A articulação entre os conhecimentos geométricos, o Tangram quadrado e o *software* Geogebra proporcionaram aos alunos uma metodologia diferenciada, auxiliando na superação de suas dificuldades e avançando na produção de conhecimentos matemáticos. Com a sua dinamização pode-se perceber o quanto o *software* de Geometria Dinâmica Geogebra se torna um recurso didático muito rico, favorecendo experimentações e permitindo construções e reconstruções de conceitos geométricos de modo sistematizado. Esse recurso é tão importante quanto o lápis, o papel e o livro, pois contribui para o desenvolvimento conceitual dos alunos, relacionando a matemática com o seu dia a dia.

#### **5 Referências Bibliográficas**

ABRANTES, P. Investigações em geometria na sala de aula. In: ABRANTES, P. (org). **Investigações matemáticas na aula e no currículo**. Lisboa: APM, 1999. p.153-167.

GRAVINA, M. A. Geometria Dinâmica na Escola. In: GRAVINA, M. A. (org.) **Matemática, mídias digitais e didáticas:** tripé para a formação de professores de Matemática. Porto Alegre: UFRGS, 2011, p.26-45. Disponível em: [<http://www6.ufrgs.br/espmat/livros/livro\\_matematica\\_midias\\_didatica\\_completo.pdf>](http://www6.ufrgs.br/espmat/livros/livro_matematica_midias_didatica_completo.pdf) Acesso em: 1 jun. 2012.

ISOTANI, S.; BRANDÃO, L. O. **Como usar a geometria dinâmica? O papel do professor e do aluno frente às novas tecnologias.** In: Anais do Workshop sobre Informática na Escola – Congresso da Sociedade Brasileira de Computação. 2006, p.120-128. Disponível em:

[<http://www.ei.sanken.osaka-u.ac.jp/~isotani/artigos/WIE06\\_GD.pdf>](http://www.ei.sanken.osaka-u.ac.jp/~isotani/artigos/WIE06_GD.pdf). Acesso em: 1 jun. 2012.

LORENZATO, S. (org). **O laboratório de ensino de matemática na formação de professores.** 3 ed. Campinas: Autores Associados, 2010. (Coleção formação de professores).

MORAN, J. M; MASETTO, M; BEHRENS, M. **Novas tecnologias e mediação pedagógica**. 10 ed. São Paulo: Papirus, 2006, Disponível em: [<http://pt.scribd.com/doc/73499525/Novas-Tecnologias-e-Mediacao-Pedagogica-1>](http://pt.scribd.com/doc/73499525/Novas-Tecnologias-e-Mediacao-Pedagogica-1) Acesso em: 29 abril 2012.

OBMEP. Olimpíada Brasileira de Matemática das Escolas Públicas. **Banco de Questões 2011 e 2012.**

PARANÁ. Secretaria de Estado da Educação. **Diretrizes Curriculares da Rede Pública da Educação Básica do Estado do Paraná** – Matemática. Curitiba: SEED, 2008.

PASTELLS, A. A. I. **Desenvolvimento de competências matemáticas com recursos lúdico-manipuláveis**: para crianças de 6 a 12 anos: metodologia. Curitiba: Base Editorial, 2009.

PONTE, J. P.; BROCARDO, J.; OLIVEIRA, H. **Investigações Matemáticas na Sala de Aula**. Belo Horizonte: Autêntica, 2003. (Coleção Tendências em Educação Matemáticas).